# <span id="page-0-1"></span>**Guía de instalación de la versión 6.5 del Dell OpenManage Management Station Software**

- **O** [Managed System y Management Station](#page-0-0)
- **O** [DVD Dell Systems Management Tools and Documentation](#page-1-0)
- **O** [DVD Dell Server Updates](#page-2-0)
- **O** [DVD Dell Management Console](#page-2-1)
- **[Instalación del Management Station Software en Windows](#page-3-0)**

**[Instalación de Management Station Software en sistemas Red Hat Enterprise Linux, SUSE Linux Enterprise Server y](#page-4-0)** [VMware ESX Server admitidos](#page-4-0)

La *Guía de instalación del Dell OpenManage Management Station Software* ofrece una descripción general del Dell OpenManage Management Station Software y las instrucciones de instalación correspondientes. Para obtener información acerca de cómo instalar Dell OpenManage Server Administrator, consulte la *Guía de instalación de Dell OpenManage Server Administrator* en **support.dell.com/support/edocs/software/omswrels/index.htm**. Vaya a Dell OpenManage Release Version (Versión de publicación Dell OpenManage)® Deployment and Installation (Implementación e instalación)® Guía de instalación de Dell OpenManage Server Administrator

# <span id="page-0-0"></span>**Managed System y Management Station**

En función de la manera en la que usted utilice las herramientas de administración de sistemas de Dell, los sistemas se pueden clasificar de la siguiente manera:

• Sistema administrado

Un sistema administrado es cualquier sistema supervisado y administrado mediante Dell OpenManage Server Administrator (una de las herramientas de administración de sistemas en el DVD *Dell Systems Management Tools and Documentation*) o Dell Management Console (Consola de administración Dell). Los sistemas que ejecutan Server Administrator se pueden administrar de forma local o remota mediante un explorador web admitido. Para obtener más información acerca de Server Administrator, consulte la *Guía de instalación de Dell OpenManage Server Administrator* en el sitio web de Dell Support o en el DVD *Dell Systems Management Tools and Documentation* (Herramientas y documentación para administración de sistemas Dell).

Estación de administración

Una estación de administración puede ser cualquier equipo (portátil, de escritorio o servidor) que se puede utilizar para administrar de manera remota uno o más sistemas administrados desde una ubicación central.

### [Volver al principio](#page-0-1)

El Dell Systems Management Software consta de 3 DVD:

- [DVD](#page-1-0) *[Dell Systems Management Tools and Documentation](#page-1-0)*
- [DVD](#page-2-0) *[Dell Server Updates](#page-2-0)*
- [DVD](#page-2-1) *[Dell Management Console](#page-2-1)*

Para obtener información acerca del Dell Systems Management Software, ver **support.dell.com/support/edocs/software/omswrels/index.htm**.

Para obtener información acerca de distintos sistemas de Dell compatibles con el Systems Management Software, los sistemas operativos admitidos en estos sistemas y los componentes de Dell OpenManage que se pueden instalar en los sistemas, consulte la *Matriz de compatibilidad de software de los sistemas Dell* más reciente en

**support.dell.com/support/edocs/software/omswrels/index.htm.** Vaya a Dell OpenManage Release Version (Versión de publicación Dell OpenManage)® Support Matrix® Dell Systems Software Support Matrix (Matriz de compatibilidad de software de los sistemas Dell).

Guía de instalación de Dell OpenManage Management Station Software

El kit de servicio de suscripción de Dell OpenManage es una colección de dos DVD:

- [DVD](#page-1-0) *[Dell Systems Management Tools and Documentation](#page-1-0)*
- [DVD](#page-2-0) *[Dell Server Updates](#page-2-0)*

Para obtener más información acerca del servicio de suscripción, ver **www.dell.com/openmanagesubscription** o póngase en contacto con el representante de ventas.

[Volver al principio](#page-0-1)

# <span id="page-1-0"></span>**DVD Dell Systems Management Tools and Documentation**

El DVD *Dell Systems Management Tools and Documentation* contiene el Dell OpenManage Systems Management Software. Este software es un paquete de aplicaciones para los sistemas Dell que le permite administrar los sistemas mediante la supervisión de componentes del sistema, el diagnóstico de problemas, la notificación por medio de alertas y el acceso remoto a los sistemas para fines de solución de problemas.

El Dell OpenManage Systems Management Software se puede clasificar en Managed System Software y Management Station Software.

## **Managed System Software**

Las siguientes aplicaciones integran el software Dell OpenManage Managed System:

- Dell OpenManage Server Administrator
- Remote Access Controller local
- Storage Management Service

Para obtener información acerca de cómo instalar el Managed System Software, consulte la *Guía de instalación de Dell OpenManage Server Administrator* en el sitio web de asistencia Dell Support.

### **Management Station Software**

Las siguientes aplicaciones integran el Dell Management Station Software que usted puede instalar con el DVD *Dell Systems Management Tools and Documentation* (Herramientas y documentación para administración de sistemas Dell):

Active Directory Snap-In

La utilidad Active Directory Snap-in proporciona un complemento de extensión a Microsoft Active Directory, lo que le permite administrar los objetos de Active Directory específicos de Dell. En el DVD también se incluyen las definiciones de clases de esquemas específicas de Dell y los paquetes de instalación para dichas definiciones. Puede instalar la utilidad Active Directory Snap-In después de haber agregado clases de esquemas específicas de Dell al esquema de Active Directory.

Utilidades BMC

La BMC Management Utility (Utilidad de administración de BMU - BMU) es una utilidad que brinda administración y configuración remota de los sistemas equipados con un controlador de administración de la placa base (BMC) o un iDRAC mediante el protocolo IPMI. Para obtener más información acerca de BMU, consulte la *Dell OpenManage Baseboard Management Controller Utilities User's Guide* (Guía del usuario de las utilidades de la controladora de administración de la placa base de Dell OpenManage) en

**support.dell.com/support/edocs/software/omswrels/index.htm**. Vaya a Dell OpenManage Release Version (Versión de publicación Dell OpenManage)® Remote Access and Remote Management (Administración remota y acceso remoto)® Baseboard Management Controller Management Utilities (Utilidades de administración de la controladora de administración de la placa base).

• Herramientas DRAC

La consola de Dell Remote Access Controller (DRAC) es un software para estaciones de administración diseñado para proporcionar capacidades de administración remota a los sistemas Dell. Puede conectarse de manera remota con el hardware del RAC y acceder a las funciones del RAC, ya sea utilizando un explorador web o la interfaz de línea de comandos (CLI) de RACADM. La CLI de RACADM es la interfaz de usuario de línea de comandos de Remote Access Controller (RAC).

Dell Remote Access Controller se puede instalar ya sea en el sistema administrado o en la estación de administración.

Para obtener información acerca de cómo instalar Dell Remote Access Controller en el sistema administrado, consulte la *Guía de instalación de Dell OpenManage Server Administrator*. Para obtener información acerca de la instalación de Remote Access Controller en la estación de administración, ver [Instalación de Management Station Software en](#page-3-0) [Windows.](#page-3-0)

Para obtener información acerca de Remote Access Controller, ver la *Guía del usuario de Dell Remote Access Controller* en **support.dell.com/support/edocs/software/omswrels/index.htm**. Vaya a Dell OpenManage Release (Versión de publicación Dell OpenManage)® Remote Access and Remote Management (Administración remota y acceso remoto)® Dell Remote Access Controller suite of documentation (Paquete de documentación de Dell Remote Access Controller).

IT Assistant

Dell OpenManage IT Assistant proporciona un punto de acceso central para supervisar y administrar sistemas en una red. Al permitirle a un administrador una vista completa de la empresa, IT Assistant puede incrementar el tiempo de actividad del sistema, automatizar las tareas recurrentes y prevenir que existan interrupciones durante las operaciones críticas de la empresa. Se puede instalar IT Assistant en sistemas Windows 7 de 64 bits y Windows Server 2008 R2.

Para obtener más información acerca de cómo actualizar IT Assistant, consulte la *Guía del usuario de Dell OpenManage IT Assistant* en **support.dell.com/support/edocs/software/omswrels/index.htm**. Vaya a Dell OpenManage Release Version (Versión de publicación Dell OpenManage)® Monitoring and Diagnostics (Diagnósticos y supervisión)® IT Assistant documentation (Documentación de IT Assitant).

[Volver al principio](#page-0-1)

## <span id="page-2-0"></span>**DVD Dell Server Updates**

El DVD *Dell Server Updates* (Actualizaciones del servidor Dell) está disponible sólo para los clientes inscritos en el servicio de suscripción.

El DVD *Dell Server Updates* contiene Dell Update Packages (Paquetes de actualización Dell - DUP) y Dell OpenManage Server Update Utility (Utilidad de actualización del servidor Dell OpenManage - SUU). Los DUP permiten a los administradores actualizar una amplia variedad de componentes del sistema simultáneamente y aplicar secuencias de comandos a conjuntos similares de sistemas Dell para que todos los componentes de software del sistema tengan el mismo nivel de versión.

SUU es una aplicación que identifica y aplica actualizaciones al sistema. SUU se puede usar para actualizar el sistema Dell o para ver las actualizaciones disponibles para cualquier sistema admitido por SUU.

Además de ayudarle a instalar, configurar y actualizar programas y sistemas operativos, el DVD *Dell Server Updates* también proporciona versiones más recientes de Dell OpenManage Server Administrator para el sistema.

Para obtener más información acerca de los DUP y SUU, consulte la *Guía del usuario de Dell Update Packages* y la *Guía del usuario de Dell OpenManage Server Update Utility* respectivamente en

**support.dell.com/support/edocs/software/omswrels/index.htm**. Vaya a Dell OpenManage Release Version (Versión de publicación Dell OpenManage)® Change Management (Cambiar administración).

[Volver al principio](#page-0-1)

# <span id="page-2-1"></span>**DVD Dell Management Console**

La Dell Management Console (Consola de administración Dell) es un software de administración de sistemas basado en la web que le permite descubrir y realizar un inventario de los dispositivos en la red. También ofrece funciones avanzadas como la supervisión de la condición y el rendimiento de los dispositivos conectados en red y administración de actualizaciones para los sistemas Dell.

El DVD *Dell Management Console* está disponible con todos los sistemas Dell PowerEdge *xx*0*x* y posteriores. También puede descargar la Dell Management Console desde **dell.com/openmanage**.

[Volver al principio](#page-0-1)

# <span id="page-3-0"></span>**Instalación del Management Station Software en Windows**

- 1. Inicie sesión con privilegios de administrador en el sistema en el que desea instalar las aplicaciones para estaciones de administración.
- 2. Inserte el *DVD Dell Systems Management Tools and Documentation* (Herramientas y documentación para administración de sistemas Dell) en la unidad de DVD. o descargue el instalador de red de **support.dell.com**.
- 3. Ejecute **autorun.exe**.
- 4. Si está usando el DVD para la instalación, seleccione la aplicación de estaciones de administración que desea instalar y haga clic en **Install** (Instalar).
- 5. Siga las instrucciones que aparecen en el **InstallShield Wizard** (Asistente InstallShield).
- **NOTA:** no puede instalar el RAC remoto (el RAC instalado en la estación de administración) y RAC local (el RAC instalado en el sistema administrado) en el mismo sistema.

**NOTA:** la opción **Dell OpenManage IT Assistant** sólo aparece cuando ya tiene instalada una versión anterior de IT Assistant. En este caso, al seleccionar la opción Dell OpenManage IT Assistant, IT Assistant se actualizará a la versión 8.9. Para obtener más información acerca de cómo actualizar IT Assistant, consulte la *Guía del usuario de Dell OpenManage IT Assistant*.

[Volver al principio](#page-0-1)

# **Instalación del Management Station Software en Microsoft Windows Server 2008 Core y Microsoft Hyper-V Server**

La opción de instalación de Server Core de los sistemas operativos Microsoft Windows Server 2008 y Hyper-V Server proporciona un entorno mínimo para ejecutar funciones específicas del servidor que reduce los requisitos de mantenimiento y administración, así como la superficie en la que se aplican esas funciones del servidor. La instalación de Windows Server 2008 Core o Hyper-V Server instala sólo un subconjunto de los archivos binarios requeridos por las funciones de servidor admitidas. Por ejemplo, el shell de Explorer no se instala como parte de la instalación de Windows Server 2008 Core o Hyper-V Server. En lugar de eso, la interfaz del usuario predeterminada para una instalación de Windows Server 2008 Core o Hyper-V Server es la petición de comando.

El sistema operativo Windows Server 2008 Core o Hyper-V Server no admite la instalación basada en interfaz gráfica de usuario (GUI) de los componentes de software de Dell OpenManage. Debe instalar el software de Dell OpenManage en modo CLI en Server Core. Para obtener más información acerca de Server Core, consulte el sitio web de Microsoft.

**NOTA:** usted debe haber iniciado sesión como administrador integrado para poder instalar el Systems Management Software en Windows Server 2008 y en Windows Vista. Para obtener información acerca de la cuenta de administrador integrado, consulte la ayuda de Windows Server 2008.

### **Instalación del Management Station Software en modo CLI**

Para instalar DRAC Tools, ejecute el archivo MSI desde el símbolo del sistema con el siguiente comando:

msiexec /i DRAC.msi

El archivo MSI **DRAC.msi** se encuentra en **SYSMGMT\ManagementStation\windows\DRAC** en el DVD *Dell Systems Management Tools and Documentation* (Herramientas y documentación para administración de sistemas Dell).

Para instalar BMU, ejecute el archivo MSI desde el símbolo del sistema con el siguiente comando:

msiexec /i BMC.msi

El archivo MSI **BMC.msi** se encuentra en **SYSMGMT\ManagementStation\windows\BMC** en el DVD *Dell Systems Management Tools and Documentation*.

Para instalar Active Directory Snap-In, ejecute el archivo MSI desde el símbolo del sistema con el siguiente comando:

Guía de instalación de Dell OpenManage Management Station Software

msiexec /i ADSnapIn.msi

El archivo MSI **ADSnapIn.msi** se encuentra en **SYSMGMT\ManagementStation\windows\ADSnapIn** en el DVD *Dell Systems Management Tools and Documentation*.

Para instalar IT Assistant, ejecute el archivo MSI desde el símbolo del sistema con el siguiente comando:

msiexec /i ITA.msi

El archivo MSI **ITA.msi** se encuentra en **SYSMGMT\ManagementStation\windows\ITAssistant** en el DVD *Dell Systems Management Tools and Documentation*.

Para instalar la versión traducida del Management Station Software, escriba el comando siguiente en el símbolo del sistema:

Msiexec /I <*management\_station\_software*>.msi TRANSFORMS= <*languauge\_transform*>.mst

Sustituya *<language\_transform>.mst* con el archivo de idioma correspondiente:

**1031.mst** (alemán) **1034.mst** (español) **1036.mst** (francés) **1041.mst** (japonés) **2052.mst** (chino simplificado)

### **Desinstalación del Management Station Software en modo CLI**

Para desinstalar el Management Station Software, ejecute los comandos como aparecen en la tabla 1-1.

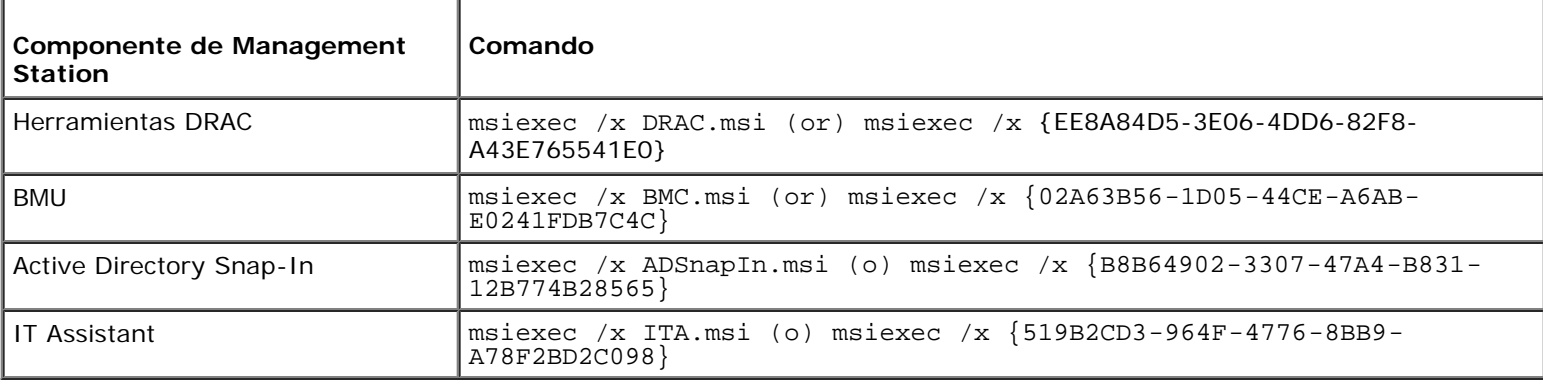

#### **Tabla 1-1. Comandos de desinstalación de Management Station**

[Volver al principio](#page-0-1)

## <span id="page-4-0"></span>**Instalación del Management Station Software en sistemas Red Hat Enterprise Linux, SUSE Linux Enterprise Server y VMware ESX Server admitidos**

Sólo las herramientas de DRAC y BMU son compatibles con los sistemas operativos Red Hat Enterprise Linux, SUSE Linux Enterprise Server y VMware ESX Server.

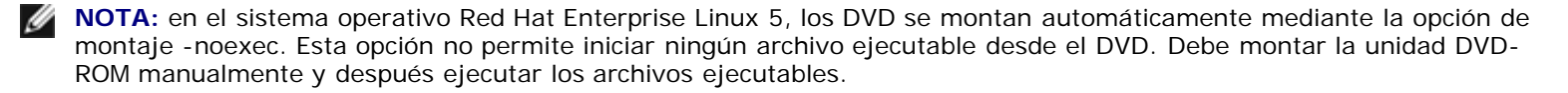

- 1. Para instalar BMU, diríjase al directorio **SYSMGMT/ManagementStation/linux/bmc** e instale el RPM de BMU específico para el sistema operativo con el comando siguiente:
	- o Para los sistemas que ejecutan Red Hat Enterprise Linux, utilice: rpm -ivh osabmcutil\*-RHEL-\*.rpm
	- o Para los sistemas que ejecutan SUSE Linux Enterprise Server, utilice: rpm -ivh osabmcutil\*-SUSE-\*.rpm

2. Para instalar las Herramientas DRAC, vaya a **SYSMGMT/ManagementStation/linux/rac/<OS>** y ejecute el siguiente comando:

rpm -ivh \*.rpm

#### [Volver al principio](#page-0-1)

#### **La información contenida en este documento puede modificarse sin previo aviso. © 2011 Dell Inc. Todos los derechos reservados.**

Queda estrictamente prohibida la reproducción de estos materiales en cualquier forma sin la autorización por escrito de Dell Inc.

Marcas comerciales utilizadas en este texto: *Dell™*, el logotipo de *DELL™* , *OpenManage™* y *PowerEdge™* son marcas comerciales de Dell Inc.; *Microsoft®*, *Windows®*, *Windows Server®, Windows Vista®, Hyper-V®* y *Active Directory®* son marcas comerciales o marcas comerciales registradas de Microsoft Corporation en los Estados Unidos y/o en otros países; *Red Hat®* y *Red Hat Enterprise Linux®* son marcas comerciales registradas de Red Hat, Inc. en EE. UU. y en otros países; *SUSE®* es una marca comercial registrada de Novell Inc. en los Estados Unidos y en otros países; *VMware* es una marca comercial registrada y *ESX Server™* es una marca comercial de VMware, Inc., en los Estados Unidos y/o en otras jurisdicciones.

Otras marcas y otros nombres comerciales pueden utilizarse en este documento para hacer referencia a las entidades que los poseen o a sus productos. Dell Inc. renuncia a cualquier interés sobre la propiedad de marcas y nombres comerciales que no sean los suyos.

**Enero de 2011**